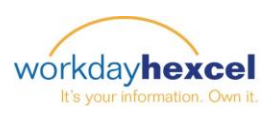

# **Tip Sheet:** Management Dashboard

Wir freuen uns, die Einführung des neuen Management Dashboards bekannt zu geben, welches nun für Manager auf der Workday Homepage verfügbar ist. Über das Dashboard finden Sie Berichte für Manager, welche in Echtzeit ausgeführt werden können und einen Einblick in die Mitarbeitersituation gewähren. In diesem Tip Sheet geben wir eine Übersicht, wie man die verschiedenen Funktionen des Management Dashboard nutzen kann.

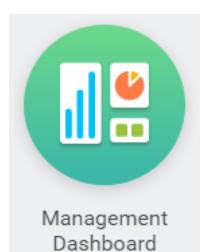

## **HX Meine Direktberichte**

Dieser Bericht erlaubt Managern den Zugriff auf Ihre aktuellen Direktberichte mit Informationen über die derzeitige Arbeit, wie lange sie insgesamt bereits bei Hexcel sind und wie lange

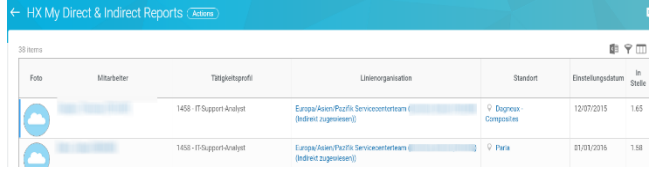

sie in der derzeitigen Stellung tätig sind. Ein Klick auf den Namen eines Mitarbeiters bringt Sie direkt zu dessen Mitarbeiterprofil.

Wenn Sie als Manager in Ihrem Team auch weitere Manager haben, wählen Sie die "mehr anzeigen" Option um die vollständige Liste mit deren indirekten Berichten anzuzeigen. Dies wird eine Liste aufrufen, die sowohl die direkten als auch die indirekten Berichte für die gesamte Organisation enthält.

### **HX Mein Team Personalstand**

Dieser graphische Report zeigt die aktuelle Anzahl der aktiven Mitarbeiter, aufgeschlüsselt nach Standorten, die in Workday an einen Manager berichten. Dieser Personenstand beinhaltet alle Mitarbeiter (Angestellte, befristete Arbeitskräfte, Aushilfen und Praktikanten).

Sie können nach Standorten auswählen, um ausführlichere Angaben angezeigt zu bekommen oder verschiedene Filter einzusetzen. Sie haben auch die Möglichkeit, die Zentralnummer anzuklicken und eine Liste mit allen Mitarbeitern aufzurufen, welche Sie durch verschiedene Filtermöglichkeiten anpassen können.

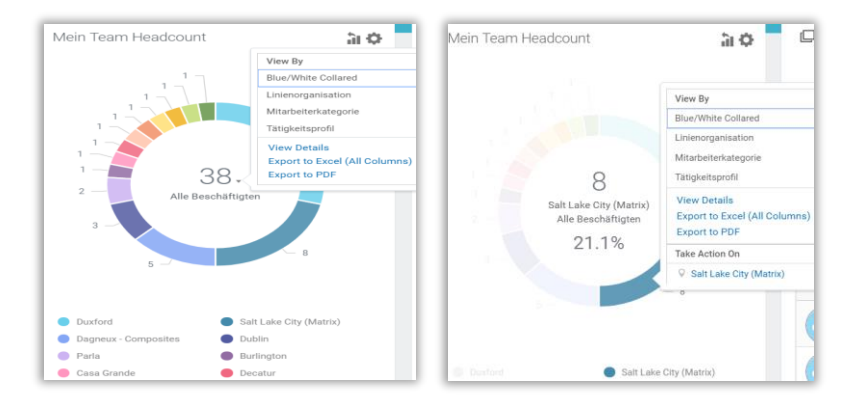

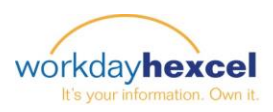

## **HX Laufend - Personalstand Quartalsende**

Dieser graphische Bericht zeigt die zeitliche Entwicklung der Personalstände am Quartalsende. Er schließt alle Mitarbeiter ein (Angestellte, befristete Arbeitskräfte, Aushilfen und Praktikanten). Sie können auch "mehr anzeigen" wählen, um den Bericht in Unterberichte nach Quartal aufzuschlüsseln.

Wenn Ihre Teams sich in verschiedenen Standorten und/oder Ländern befinden, können Sie mit Hilfe der Filter den Personalstand für verschiedene Orte anzeigen. Sie haben die Möglichkeit, die Serie auf dem Chart anzuklicken, um die Angaben über die darin aufgeführten Mitarbeiter zu erweitern.

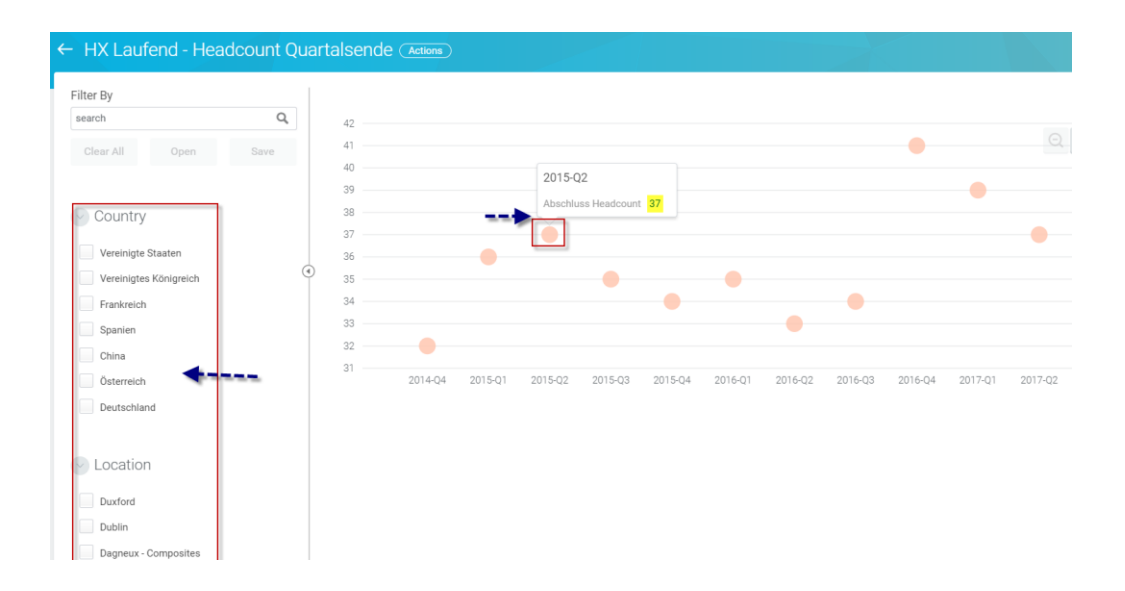

### **Management & Workday Transaktionsberichte**

Um Berichte in diesen Abschnitten abzurufen, klicken Sie auf den Namen des Berichts, um Angaben über die Einzelheiten des Berichts und eine Anleitung zur Generierung des Berichts zu erhalten.

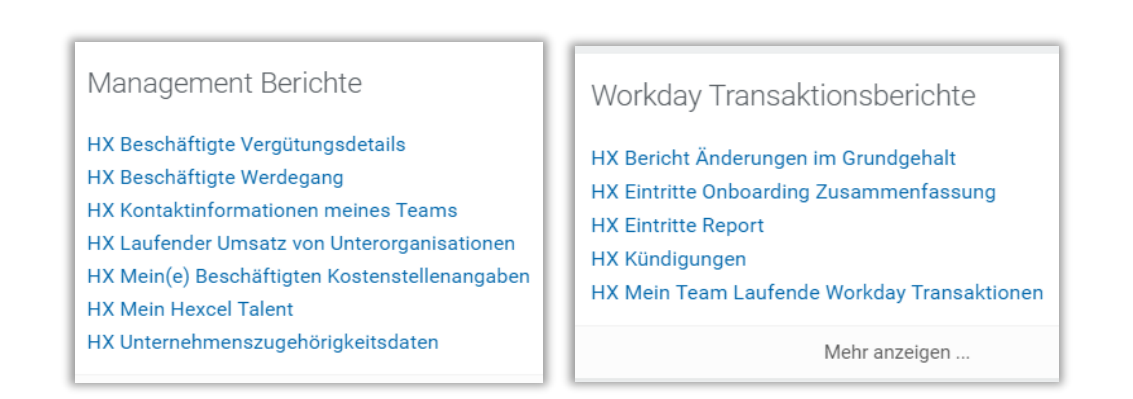

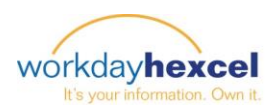

#### **Manager Links**

Unter dem Abschnitt Manager Links finden Sie hilfreiche Links zu anderen Tip Sheets unter Workday Help und anderen externen Systemen. Wählen Sie "mehr" um die Liste zu erweitern. Je nach ihrem Standort können die verfügbaren Links variieren.

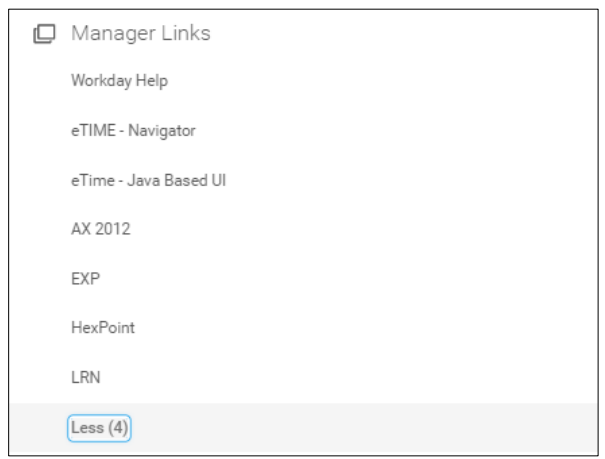

## **Andere Berichte**

Für Berichte speziell über den Rekrutierungssvorgang, gehen Sie bitte zum Worklet **Rekrutierung** und für Leistungsmanagement (Beurteilung und Ziele) zum Worklet **Team Leistung** auf der Workday Homepage.